# **BAB III**

# **ANALISA DAN PERANCANGAN SISTEM**

#### **3.1 Analisis Kebutuhan Sistem**

Analisis digunakan untuk merencanakan suatu program agar dapat berjalan dengan baik dan benar.

#### **3.1.1 Kebutuhan Fungsional**

Kebutuhan fungsional adalah kebutuhan yang diperlukan untuk tahap perancangan sistem atau disebut juga dengan kebutuhan aplikasi atau software yaitu :

- 1. Sistem Operasi Windows XP Profesional
- 2. Power Designer
- 3. XAMPP
- 4. Web Browser
- 5. Text Editor *Visual Studio Code*
- 6. MySQL
- 7. Bahasa pemrograman PHP
- 8. Web server local *APACHE*

#### **3.1.2 Kebutuhan non Fungsional**

Kebutuhan non-fungsional adalah kebutuhan yang diperlukan untuk mengoperasikan sistem menggunakan media yang cukup memadai, bisa disebut degan kebutuhan perangkat keras untuk menjalankan sistemnya, yaitu :

- 1. Laptop HP
- 2. Windows 7 Ultimate
- 3. Processor Intel(R) Core(TM) i5-3340M CPU @ 2.70GHz 2.70 GHz
- 4. Memory (RAM) 4.00 GB
- 5. System Type 64 bit

# **3.2 Desain Diagram Alur (Flowchart)**

Flowchart merupakan bentuk desain sistem yang menggambarkan algoritma, urutan kerja, atau proses tertentu. Ini ditampilkan melalui simbol-simbol grafis yang dihubungkan dengan panah, menggambarkan langkah-langkah berurutan. Dengan menggunakan flowchart, para peneliti akan mengalami kemudahan dalam merancang sistem pendukung keputusan. Di bawah ini disajikan desain flowchart untuk sistem pendukung keputusan dalam pemilihan paket O-Net, yang menggunakan metode simple additive weighting dan berbasis web.

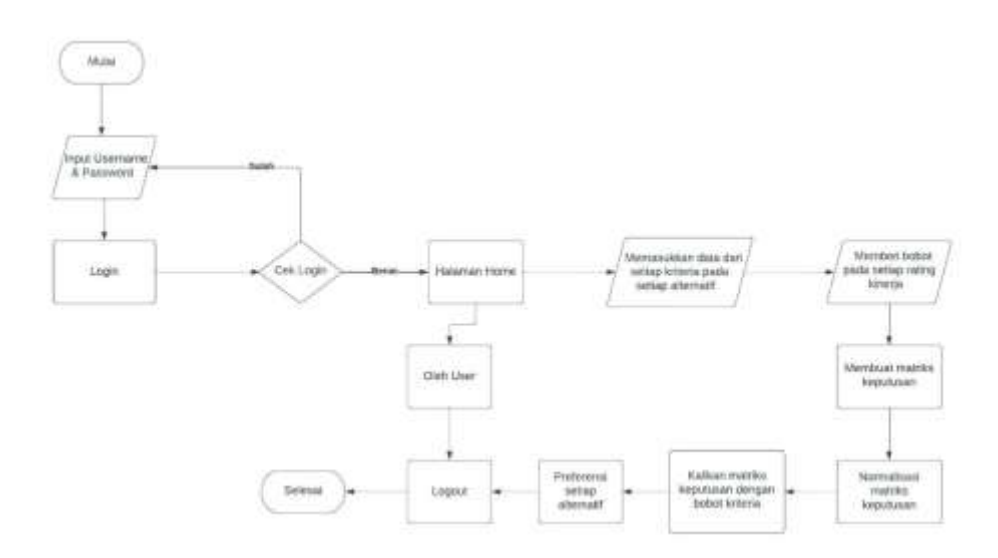

**Gambar 3.1 Desain Flowchart**

# **3.3 Desain Database**

# **3.3.1 CDM (Conceptual Data Model)**

 Conceptual Data Model (CDM) merupakan penggambaran struktur logis dari seluruh aplikasi data yang akan dibuat, yang tidak ketergantungan pada software atau pertimbangan model struktur data. Pada Gambar 3.2 berikut ini adalah rancangan CDM (*Conceptual Data Model)* pada penelitian ini.

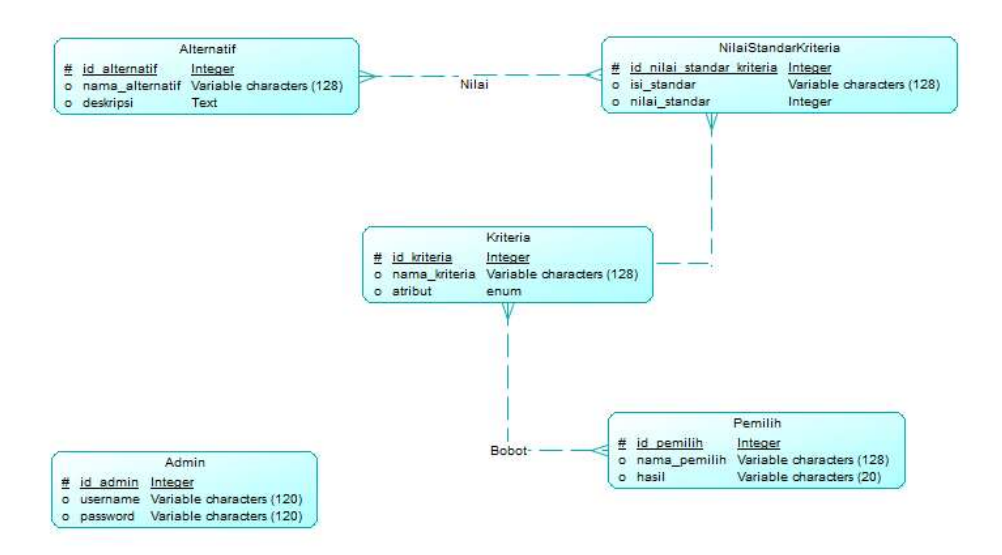

**Gambar 3.2 Desain Conceptual Data Model Database**

# **3.3.2 PDM (Physycal Data Model)**

Dari desain CDM pada Gambar 3.2 akan membangun database seperti Gambar 3.3 dimana pada table Alternatif dan Nilai Standar Kriteria dihubungkan dengan relation many to many akan menghasilkan table Nilai yang berisi id\_alternatif dan id\_nilai\_standar\_kriteria dan pada table Kriteria dan Pemilih juga dihubungkan juga dengan relation many to many.

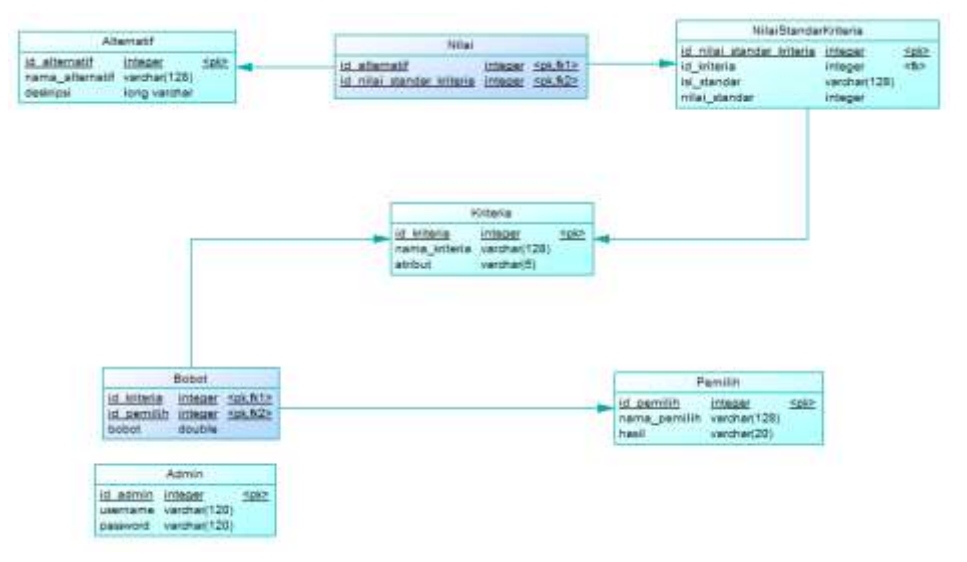

**Gambar 3.3 Desain Physical Data Model Database**

# **3.4 Kamus Data**

Berikut merupakan spesifikasi detail Database dari desain PDM pada Gambar 3.2 yang berisikan data dan tipe data yang telah dinormalisasi. Unsur ini menjelaskan tipe data yang ada dalam setiap variabelnya, rincian serta menunjukan primary key dan foreign key untuk setiap objek.

# **a. Tabel Admin**

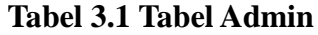

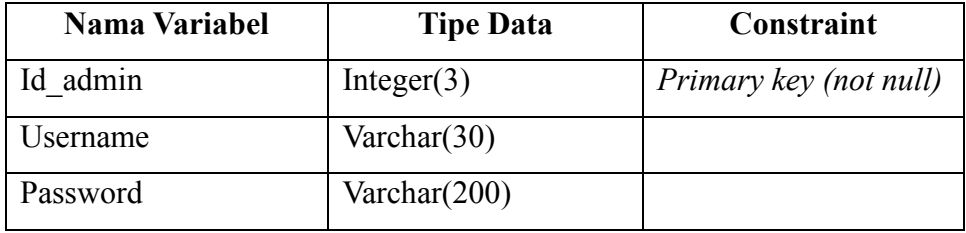

# **b. Tabel Alternatif**

#### **Tabel 3.2 Tabel Alternatif**

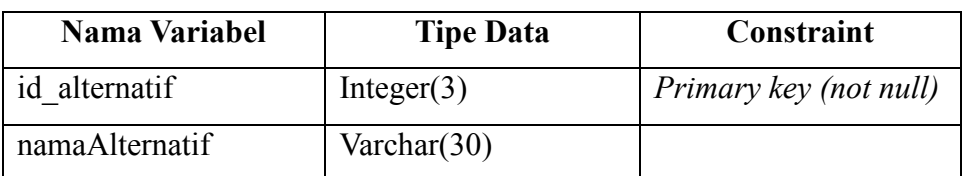

# **c. Tabel Nilai**

#### **Tabel 3.3 Tabel Nilai**

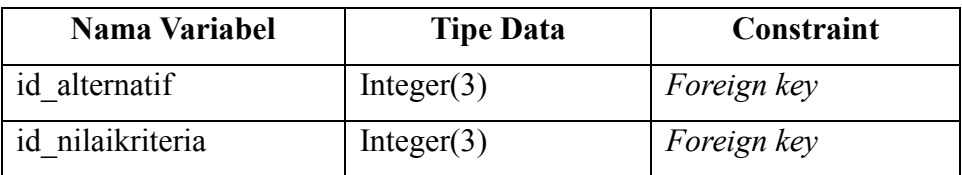

# **d. Tabel Kriteria**

#### **Tabel 3.4 Tabel Kriteria**

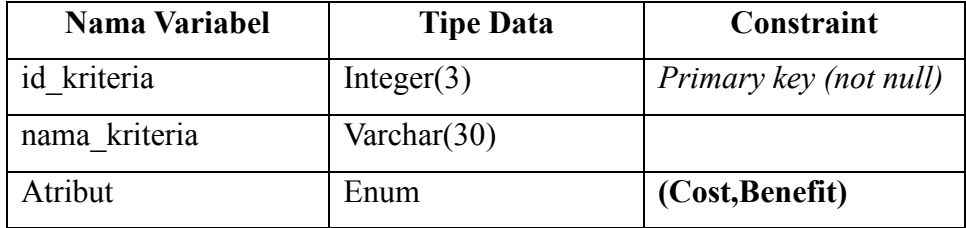

# **e. Tabel Nilai Kriteria**

# **Tabel 3.5 Tabel Nilai Kriteria**

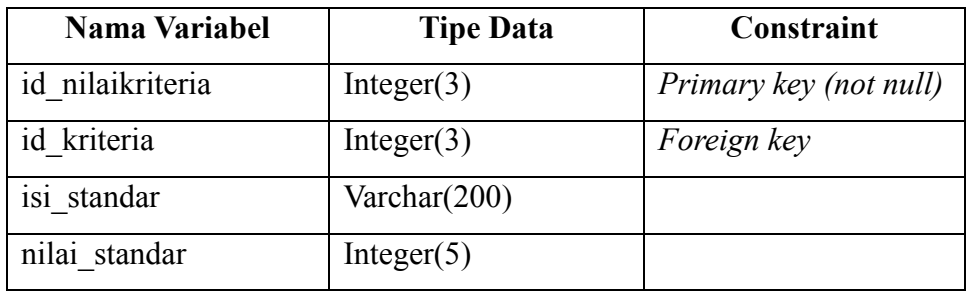

#### **f. Tabel Pemilih**

#### **Tabel 3.6 Tabel Pemilih**

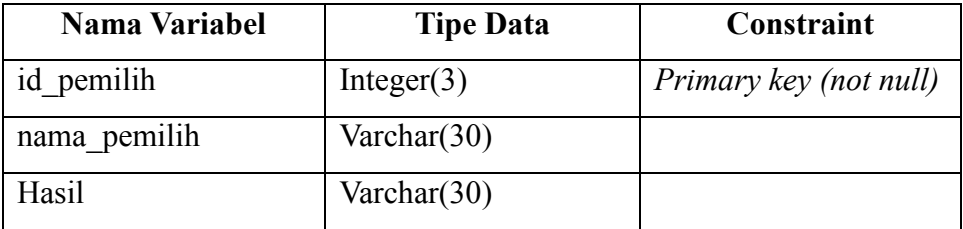

#### **g. Tabel Bobot**

**Tabel 3.7 Tabel Bobot**

| <b>Nama Variabel</b> | <b>Tipe Data</b> | Constraint  |
|----------------------|------------------|-------------|
| id kriteria          | Integer $(3)$    | Foreign key |
| id pemilih           | Integer $(3)$    | Foreign key |
| <b>Bobot</b>         | Float            |             |

# **3.5 Perhitungan Data**

Perhitungan data adalah salah satu langkah yang harus dilakukan sebelum sistem pendukung keputusan dibuat. Perhitungan data secara manual dilakukan agar hasil dari perhitungan secara sistem bisa terlihat baik dan sesuai dengan hasil aslinya. Data yang digunakan adalah data paket internet O-Net yang peneliti ambil pada bulan Desember 2022. Berikut ini adalah data paket internet O-Net yang sudah peneliti ambil.

| No             | Paket               | Kriteria    |          |           |           |
|----------------|---------------------|-------------|----------|-----------|-----------|
|                | Internet            | Harga       | Kuota    | Kebutuhan | Kecepatan |
| 1              | Paket Pekerja       | Rp350.000   | 300 Gb   | 3 Jenis   | 60 Mbps   |
| 2              | Paket Pelajar       | Rp200.000   | 300 Gb   | 1 Jenis   | 30 Mbps   |
| 3              | <b>Paket Gamers</b> | Rp700.000   | $600$ Gb | 3 Jenis   | 120 Mbps  |
| $\overline{4}$ | Paket Cepat         | Rp900.000   | 1200 Gb  | 4 Jenis   | 120 Mbps  |
| 5              | Paket Rumahan       | Rp100.000   | 300 Gb   | 1 Jenis   | 10 Mbps   |
| 6              | Paket Nyaman        | Rp450.000   | 500 Gb   | 3 Jenis   | 60 Mbps   |
| $\tau$         | Paket Super         | Rp1.200.000 | 2000 Gb  | 5 Jenis   | 300 Mbps  |
| 8              | Paket Hemat         | Rp150.000   | 300 Gb   | 3 Jenis   | 15 Mbps   |
| 9              | Paket Aman          | Rp400.000   | 500 Gb   | 2 Jenis   | 40 Mbps   |
| 10             | Paket Umum          | Rp550.000   | 900 Gb   | 2 Jenis   | 40 Mbps   |

**Tabel 3.8 Paket Internet O-Net**

Kemudian dari data paket internet tersebut akan dilakukan perhitungan dengan menggunakan metode Simple Additive Weighting (SAW), dengan memakai 3 paket internet sebagai semple uji coba yaitu paket pekerja, paket pelajar, dan paket gamers. Berikut ini adalah contoh kasus dari perhitungan manual menggunakan metode Simple Additive Weighting (SAW).

Contoh Kasus :

Alvaro akan berlangganan internet, akan tetapi Alvaro bingung dengan paket internet mana yang cocok dengan kebutuhan dia. Terdapat beberapa paket internet yang ingin alvaro pilih yaitu paket pekerja, paket pelajar dan paket gamers. Tiga paket internet tesebut memiliki keistimewaan serta kekurangan masingmasing. Adapun aspek yang menjadi penilaian Alvaro adalah kecepatan, kebutuhan, kuota dan harga.

Keterangan :

Kriteria :

- $C1 = kecepatan$
- $C2 =$ kebutuhan
- $C3 =$ kuota
- $C4 = harga$

Alternatif :

- $A1$  = paket pekerja
- $A2 =$  paket pelajar
- $A3$  = paket gamers

Pengambilan keputusan memberi bobot untuk setiap kriteria sebagai berikut :

 $C1 = 0.3\%, C2 = 0.2\%, C3 = 0.2\%, C4 = 0.3\%$ .

Nilai setiap alternatif pada setiap kriteria adalah :

a. Kriteria Kecepatan

#### **Tabel 3.9 Kriteria Kecepatan**

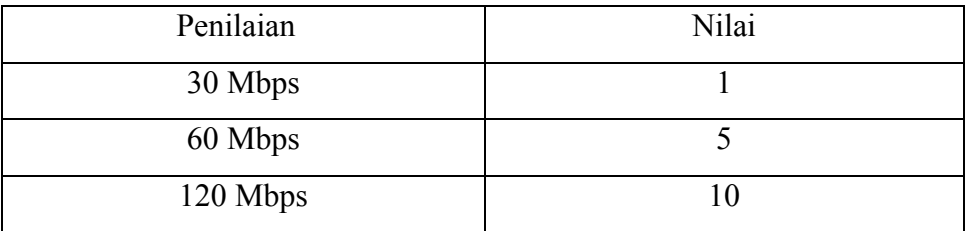

# b. Kriteria Kebutuhan

# **Tabel 3.10 Kriteria Kebutuhan**

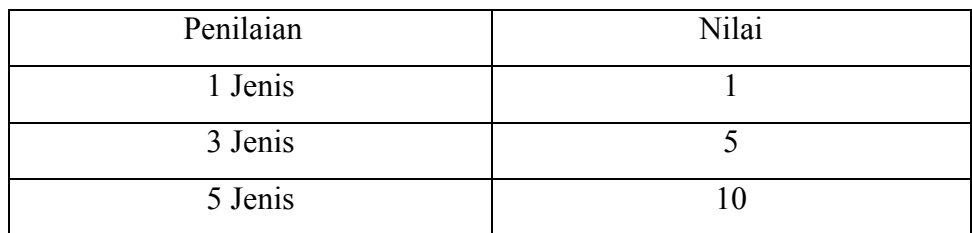

c. Kriteria Kuota

### **Tabel 3.11 Kriteria Kuota**

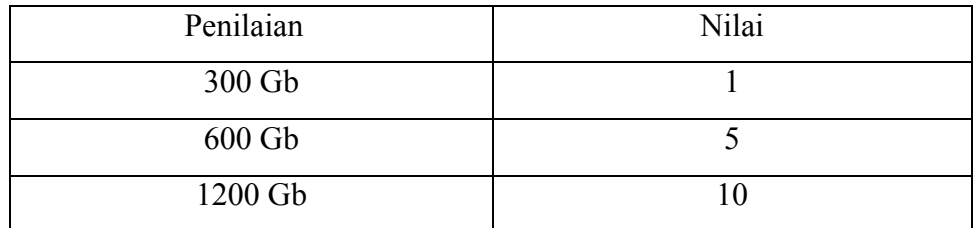

# d. Kriteria Harga

# **Tabel 3.12 Kriteria Harga**

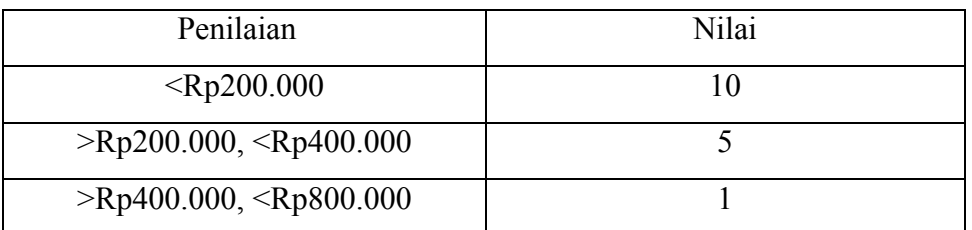

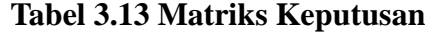

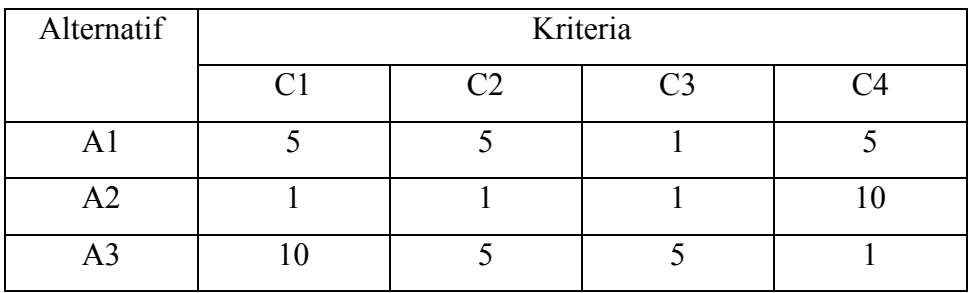

Normalisasi :

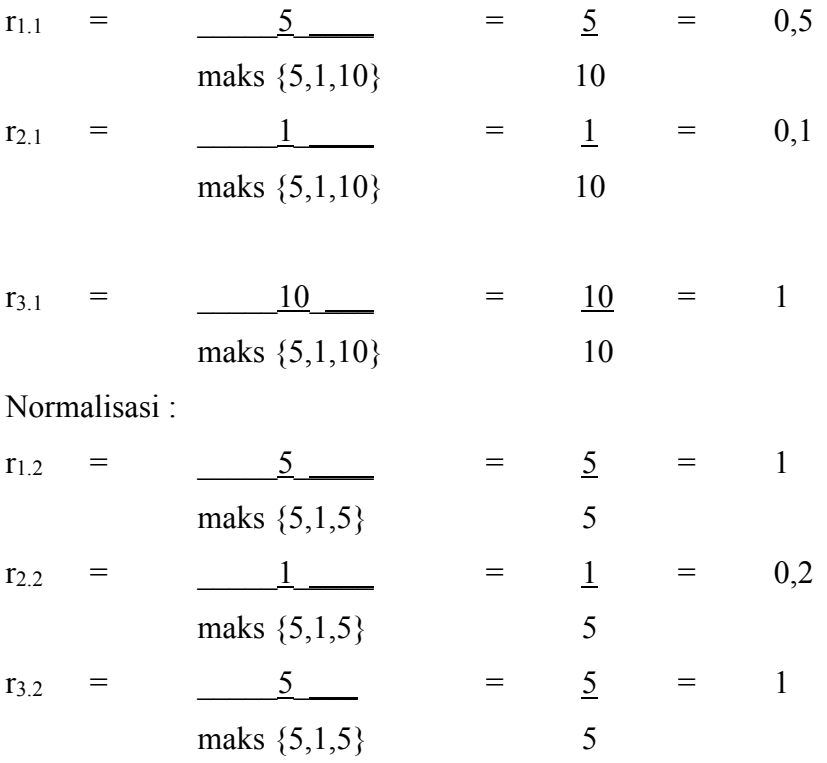

Normalisasi :

| $r_{1.3}$     | =         | $\frac{1}{\text{maks } \{1,1,5\}}$  | =                                  | $\frac{1}{5}$ | =             | $\frac{1}{5}$ |               |               |               |               |   |               |   |               |   |               |   |               |   |               |   |               |   |               |   |               |   |               |   |   |
|---------------|-----------|-------------------------------------|------------------------------------|---------------|---------------|---------------|---------------|---------------|---------------|---------------|---|---------------|---|---------------|---|---------------|---|---------------|---|---------------|---|---------------|---|---------------|---|---------------|---|---------------|---|---|
| $r_{2.3}$     | =         | $\frac{1}{\text{maks } \{1,1,5\}}$  | =                                  | $\frac{1}{5}$ | =             | $\frac{1}{5}$ | =             | $\frac{1}{5}$ | =             | $\frac{1}{5}$ | = | $\frac{1}{5}$ | = | $\frac{1}{5}$ | = | $\frac{1}{5}$ |   |               |   |               |   |               |   |               |   |               |   |               |   |   |
| Normalisasi : | $r_{1.4}$ | =                                   | $\frac{\text{min } \{5,10,1\}}{5}$ | =             | $\frac{1}{5}$ | =             | $\frac{1}{5}$ | =             | $\frac{1}{5}$ |               |   |               |   |               |   |               |   |               |   |               |   |               |   |               |   |               |   |               |   |   |
| $r_{2.4}$     | =         | $\frac{\text{min } \{5,10,1\}}{10}$ | =                                  | $\frac{1}{1}$ | =             | $\frac{1}{1}$ | =             | $\frac{1}{1}$ | =             | $\frac{1}{1}$ | = | $\frac{1}{1}$ | = | $\frac{1}{1}$ | = | $\frac{1}{1}$ | = | $\frac{1}{1}$ | = | $\frac{1}{1}$ | = | $\frac{1}{1}$ | = | $\frac{1}{1}$ | = | $\frac{1}{1}$ | = | $\frac{1}{1}$ | = | < |

Hasil Normalisasi :

$$
R = \begin{pmatrix} 0.5 & 1 & 0.2 & 0.2 \\ 0.1 & 0.2 & 0.2 & 0.1 \\ 1 & 1 & 1 & 1 \end{pmatrix}
$$
  
W = [0,3, 0,2, 0,2, 0,3]

Hasil yang didapat :

$$
V_1 = (0,3)(0,5) + (0,2)(1) + (0,2)(0,2) + (0,3)(0,2)
$$
  
= 0.15 + 0,2 + 0,04 + 0,06  
= 0,45  

$$
V_2 = (0,3)(0,1) + (0,2)(0,2) + (0,2)(0,2) + (0,3)(0,1)
$$
  
= 0,03 + 0,04 + 0,04 + 0,03  
= 0,14  

$$
V_3 = (0,3)(1) + (0,2)(1) + (0,2)(1) + (0,3)(0,1)
$$
  
= 0,3 + 0,2 + 0,2 + 0,3  
= 1

Menurut perhitungan diatas didapatkan nilai terbesar yaitu pada V<sub>3</sub> yaitu 1, maka alternative A<sup>3</sup> yaitu paket gamers adalah paket internet yang cocok bagi Alvaro.

# **3.6 Perancangan Proses**

Desain sistem secara global menggunakan bahasa pemodelan DFD yang terdiri dari *Diagram Konteks* dan *Diagram Aliran Data* (DFD). Berikut ini adalah beberapa pemodelan menggunakan DFD (*Data Flow Diagram).*

# **3.6.1 Diagram Context**

Menjelaskan bagaimanakah proses keseluruhan sistem secara singkat serta mencakup semua alur yang terjadi.

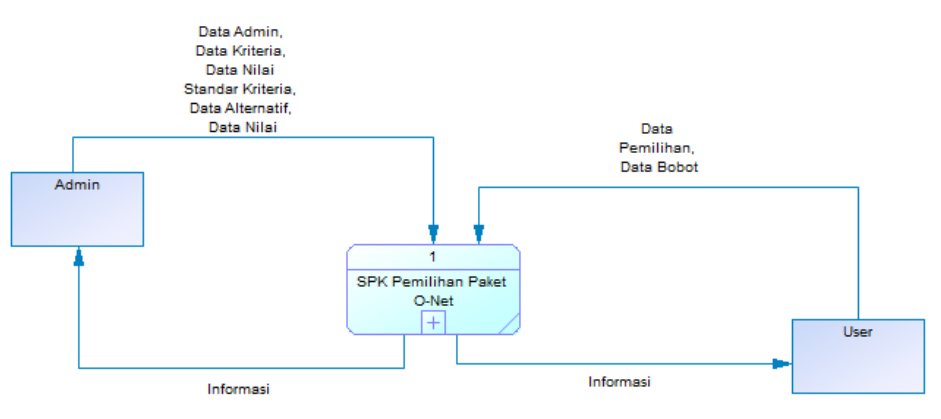

**Gambar 3.4 Desain Diagram Context**

Konteks diagram pada sistem pendukung keputusan pemilihan paket O-Net menggunakan metode simple additive weighting berbasis web terdiri dari dua objek yakni admin dan user. Dimana admin dan user melakukan banyak proses mulai dari penginputan data-data hingga sampai dengan menerima hasil perhitungan.

#### **3.6.2 Data Flow Diagram**

DFD digunakan untuk menggambarkan jalannya data dan proses yang terjadi dalam sistem yang ingin dibuat nanti. Berikut merupakan desain DFD untuk SPK pemilihan paket O-Net.

a. DFD Level 1.1

Menerangkan tentang proses kerja sistem hingga dapat berjalan dengan sesuai untuk dapat menampilkan informasi yang diinginkan seperti pada Gambar dibawah ini :

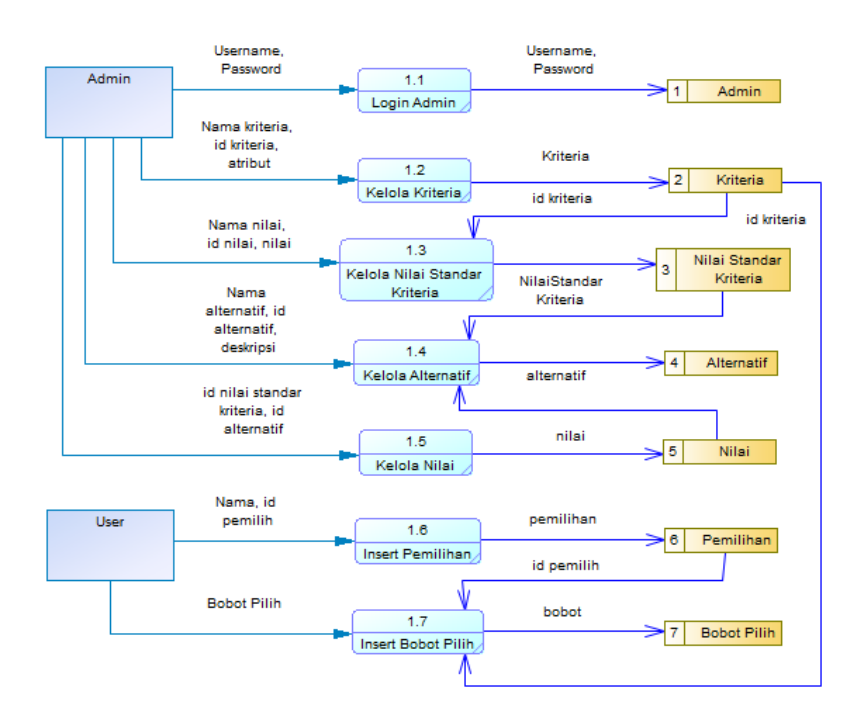

**Gambar 3.5 DFD Level 1**

# **3.7 Perancangan Desain Interface**

Perancangan desain interface bertujuan untuk menggambarkan rancangan tentang desain program yang akan dibuat sebagai berikut :

### **3.7.1 Halaman Form Utama**

Halaman formulir utama ini adalah tampilan menu awal yang berisikan menu sistem. Dihalaman ini pengguna juga harus memasukkan Nama dan Email untuk bisa masuk ke dalam sistem pendukung keputusan.

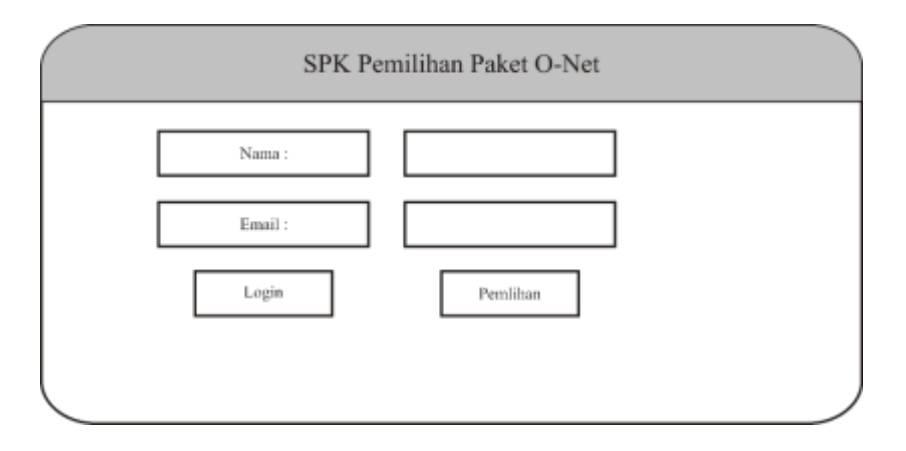

**Gambar 3.6 Halaman Form Utama**

## **3.7.2 Halaman Pengelolaan Kriteria**

Halaman pengelolaan kriteria ini merupakan halaman untuk admin yang terdapat formulir untuk mengatur kriteria. Dihalaman ini juga bisa untuk melihat dan mengedit kriteria yang ada.

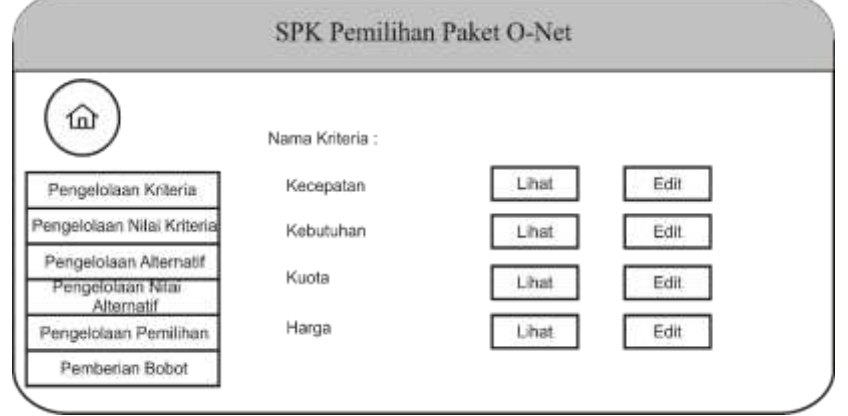

# **Gambar 3.7 Halaman Pengelolaan Kriteria**

# **3.7.3 Halaman Pengelolaan Nilai Kriteria**

Halaman ini adalah halaman admin yang berisikan formulir untuk mengatur nilai kriteria dihalaman ini admin bisa tambah, update dan delete nilai kriteria yang akan digunakan.

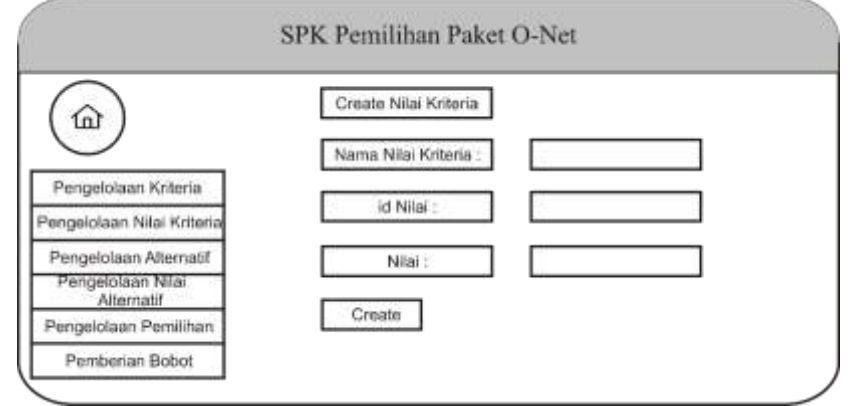

## **Gambar 3.8 Halaman Pengelolaan Nilai Kriteria**

### **3.7.4 Halaman Pengelolaan Alternatif**

Halaman pada Gambar 3.9 ini adalah halaman admin yang berisikan formulir untuk mengatur alternative, didalam form ini anda bisa menambahkan alternatif yang anda inginkan dengan menambahkan deskripsi alternatif tersebut.

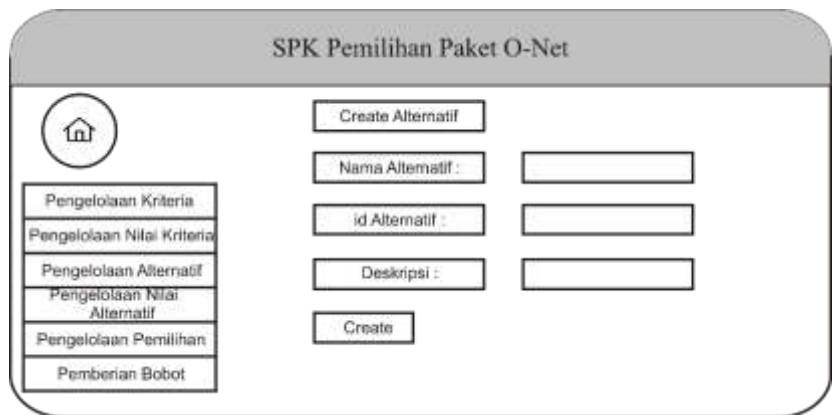

**Gambar 3.9 Halaman Pengelolaan Alternatif**

# **3.7.5 Halaman Pengelolaan Nilai Alternatif**

Halaman pengelolaan nilai alternatif merupakan halaman admin yang berisikan formulir untuk mengatur nilai alternatif anda bisa menambahkan atau memberi nilai sesuai keinginan pengguna dan juga anda dapat tambah, update dan delete nilai alternatif.

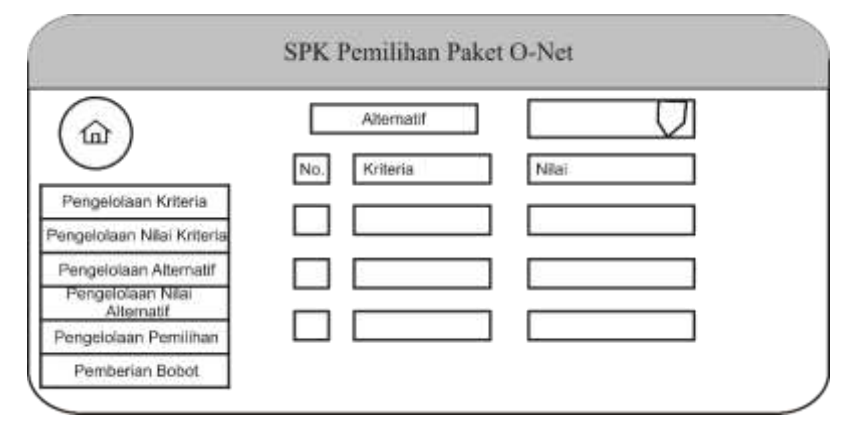

**Gambar 3.10 Halaman Pengelolaan Nilai Alternatif**

# **3.7.6 Halaman Pemilihan**

Halaman pemilihan pada Gambar 3.11 ini merupakan halaman pengguna atau user yang berisikan formulir untuk pemilihan bagi pengguna atau user untuk menentukan Paket apa yang cocok sesuai dengan bobot yang diinputkan user sesuai keinginannya.

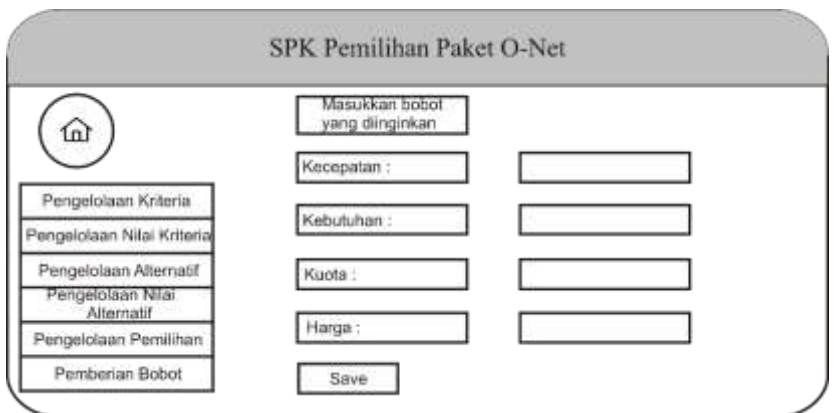

**Gambar 3.11 Halaman Pemilihan**

# **3.7.7 Halaman Hasil Pemilihan**

Halaman ini adalah halaman pengguna atau user yang berisi formulir hasil rekomendasi Paket O-Net yang cocok bagi pengguna atau user sesuai dengan bobot yang diinputkan user.

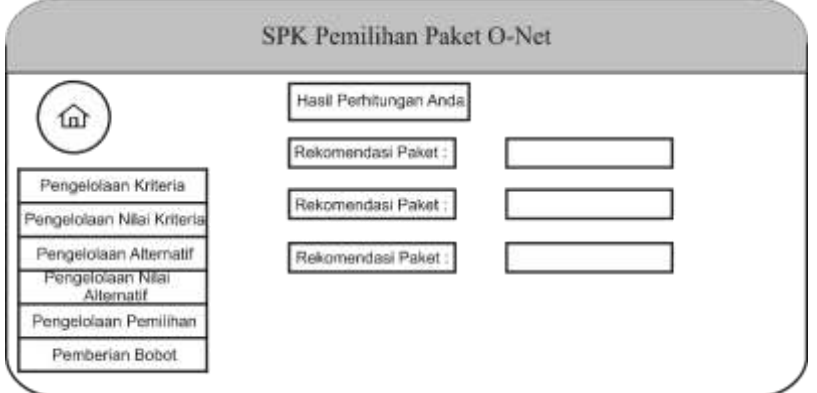

**Gambar 3.12 Halaman Hasil Pemilihan**